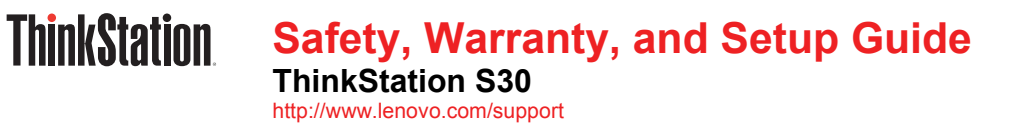

**Lenovo® electronic manuals... for a greener planet!**  Refer to the electronic *User Guide* for detailed product information: http://www.lenovo.com/thinkuserguides

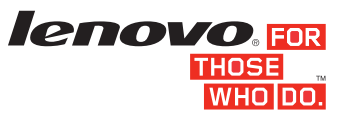

# **Unpack**

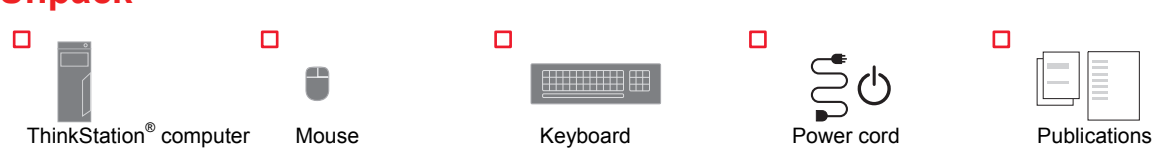

**Note:** Recovery discs are not provided. Instead, everything needed for recovering factory-installed files and applications is provided in the Lenovo\_Recovery partition on your hard disk drive. If you decide to remove the Lenovo\_Recovery partition, be sure to create a recovery disc first. For more information, see "Recovery information" in the *User Guide*. See "Accessing your *User Guide*" for instructions on opening the electronic *User Guide* provided on your computer.

# **Connector locations**

**Note:** The locations of the connectors, controls, and indicators on your computer might be slightly different from the illustration.

# **Front view**

#### **First Edition (April 2013)**

#### **© Copyright Lenovo 2013.**

LIMITED AND RESTRICTED RIGHTS NOTICE: If data or software is delivered pursuant a General Services Administration "GSA" contract, use, reproduction, or disclosure is subject to restrictions set forth in Contract No. GS-35F-05925.

- Optical drive eject/close button  $\mathbf{1}$
- $\overline{2}$ USB 3.0 connector
- $\overline{3}$ Microphone connector
- $\overline{4}$ Headphone connector
- $\overline{5}$ USB 3.0 connector
- $6$ Hard disk drive activity indicator
- $\overline{7}$ Power switch
- $\vert 8 \vert$ Power indicator

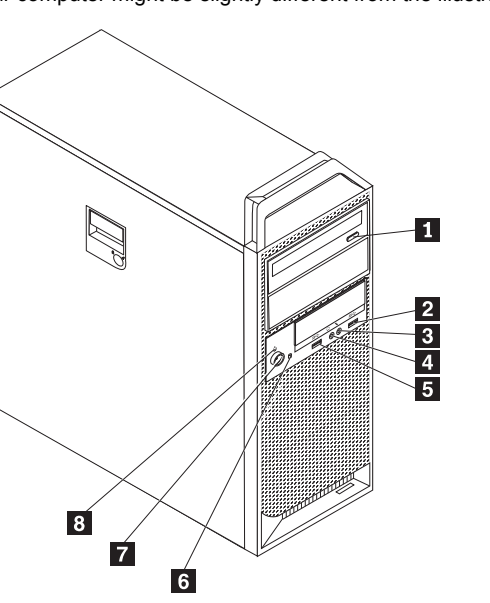

# **Rear view**

 $\overline{5}$ 

- Power cord connector  $\vert$  1
	- PS/2 keyboard and mouse connectors (optional)
- $\overline{2}$  $3$ Ethernet connector
- $\overline{4}$ Audio line-in connector
	- Display connector (DVI monitor connector,
	- DisplayPort connector, or Mini-DisplayPort connector) (number and location vary by model)
- Audio line-out connector  $6\overline{6}$
- $\overline{7}$ Microphone connector
- $\sqrt{3}$ USB 3.0 connectors (2) USB 2.0 connectors (8)
- $9$ 10
	- Serial port

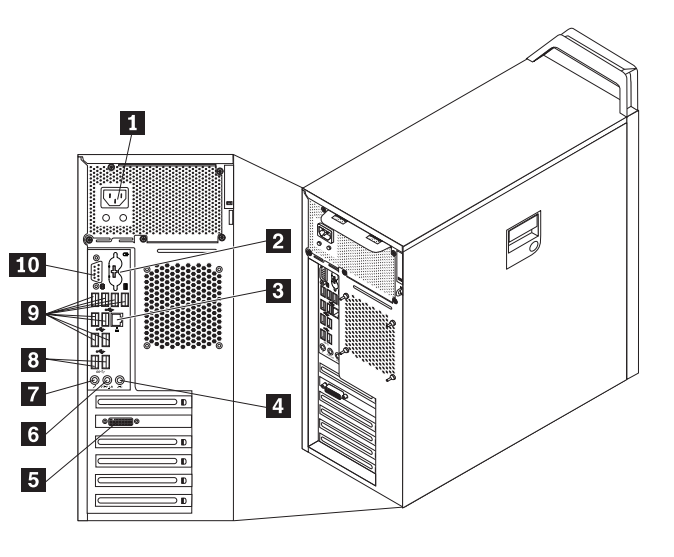

# **Initial setup instructions**

**Note:** Depending on your model type, your computer might not have all the connectors that are described in this section.

- $\mathbf{1}$ **Audio line-in connector:** This connector receives audio signals from action. This connects: Technical audio device, such as a stereo system.
- **Audio line-out connector:** This connector sends audio signals  $\sqrt{2}$ from the computer to external devices, such as powered stereo speakers.
- $3<sup>1</sup>$ **Microphone connector:** Use this connector to attach a microphone to your computer to record sound or use speech-recognition software.
- $\vert 4 \vert$ **Headphone connector:** Use this connector to attach headphones to your computer to listen to music or other sounds without disturbing anyone.
- **5.** If you have powered speakers with an ac power adapter, do the following:
- a. Connect the cable that runs between the speakers, if necessary. On some speakers, this cable is permanently attached.
- b. Connect the ac power adapter cable to the speakers.
- c. Connect the speakers to the audio line-out connector or the headphone connector on the computer.
- d. Connect the ac power adapter to the ac power source.
- **6.** If you have unpowered speakers with no ac power adapter, do the following:
	- a. Connect the cable that runs between the speakers, if necessary. On some speakers, this cable is permanently attached.
	- b. Connect the speakers to the audio line-out connector or the headphone connector on the computer.

**1.** Connect the keyboard cable to the appropriate keyboard connector.

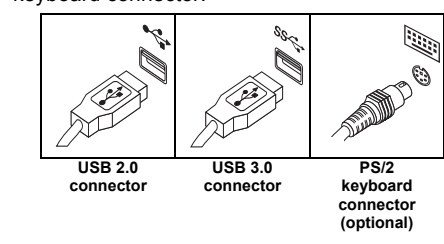

**2.** Connect the mouse cable to the appropriate mouse connector.

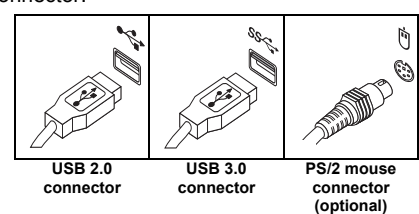

**3.** Connect the display cable to the appropriate video connector.

**Note:** If your computer is installed with a graphics card, be sure to use the monitor connector(s) on the graphics card.

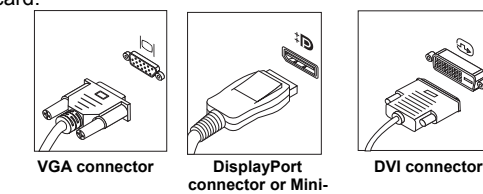

**4.** If you have audio devices, attach them using the following instructions.

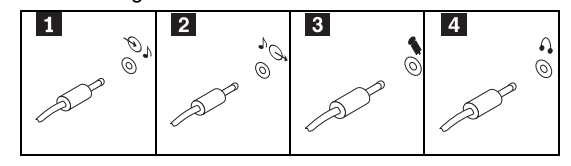

- 1. From the Windows desktop, click Start  $\rightarrow$  All **Programs**  $\rightarrow$  **ThinkVantage**  $\rightarrow$  **Lenovo User Guide**.
- 2. In the Lenovo User Guide window, click the link for your model and the *User Guide* opens.

This flyer provides critical safety and regulatory information for Lenovo computers and instructions on how to access electronic versions of the publications developed for your compute

The following information describes the technical support that is available for your product, during the warranty period or throughout the life of your product. Refer to the Lenovo Limited Warranty for a full explanation of Lenovo warranty terms. See "Lenovo Limited Warranty notice" later in this document for details on accessing the full warranty

**7.** If you have any additional devices, connect them to the appropriate connectors. Your computer might not have all connectors that are shown.

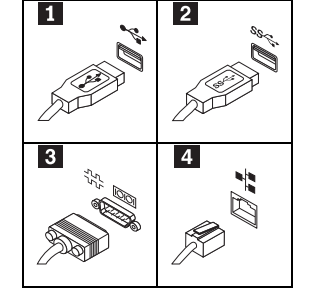

You can get help and information from the Customer Support Center by telephone.<br>Before contacting a Lenovo technical support representative, please have the<br>following information available: model and serial number, the ex error message, and a description of the problem. Your technical support representative might want to walk you through the problem while you are at your computer during the call.

- - - **USB 3.0 connector:** Use this connector to attach a device that  $\overline{2}$
		- **Serial port:** Use this port to attach an external modem, a serial
		-

- **USB 2.0 connector:** Use this connector to attach a device that  $\vert$  1 requires a USB 2.0 connector, such as a keyboard, a mouse, a scanner, a printer, or a personal digital assistant (PDA).
- requires a USB 2.0 or 3.0 connector, such as a keyboard, a mouse, a scanner, a printer, or a personal digital assistant (PDA). A USB 3.0 connector provides high transmission speeds to reduce the time that is required for data transmission.
- $|3|$ printer, or other devices that use a 9-pin serial port.
- $\overline{4}$ **Ethernet connector:** Use this connector to attach the computer to an Ethernet-type local area network or to a cable modem. Important: To operate the computer within FCC limits when it is connected to an Ethernet network, use a Category 5 Ethernet cable.

**8.** Connect the power cord to the computer first and then to a properly-grounded electrical outlet. Ensure that all power cord connectors are securely and completely plugged into receptacles.

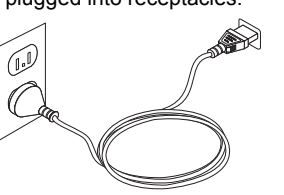

**Power cord** 

**9.** Press the power switch on the front of the computer.

**10.** Follow the on-screen instructions to complete the setup.

# **Accessing your user guide**

Your *User Guide* contains detailed information about your computer. To access your *User Guide*, do the following:

# **Windows® 8:**

- **From the desktop or the Start screen**
- 1. Move the cursor to the top-right or bottom-right corner of the screen to display the charms, and then click **Search**. If you are using a touch screen, swipe in from the right edge of the screen to display the charms, and then tap **Search**.
- 2. From the Apps screen, click or tap **Help and Support**. The Windows Help and Support window opens.
- 3. Click or tap **Lenovo User Guide**.
- **From the Start screen** 
	- 1. Click or tap **Lenovo Support**. The Lenovo Support window opens. 2. Click or tap **User Guide**.
- 
- **Windows 7:**
- 1. From the Windows desktop, click **Start** and then click **Help and Support**. The Help and Support application opens.
- 2. Click **Lenovo User Guide**.
- 3. In the Lenovo User Guide window, click the link for your model and the *User Guide* opens.

## **Windows XP and Windows Vista® :**

User Guides are available in additional languages from the Lenovo Web site. See "Downloading publications" for

### **Read this flyer before using your computer**

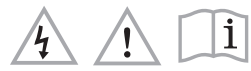

#### **Read first — regulatory information**

Computer models equipped with wireless communications comply with the radio frequency and safety standards of any country or region in which it has been approved for wireless use. In addition, if your product contains a telecom modem, it complies with the requirements for connection to the telephone network in your country.

Be sure to read the Regulatory Notice for your country or region before using the<br>wireless devices contained in your computer. To obtain a PDF version of the<br>Regulatory Notice, refer to the "Downloading publications" secti

#### **Downloading publications**

Electronic versions of your computer publications are available from the Lenovo<br>Support Web site. To download the publications for your computer, go to<br><http://www.lenovo.com/ThinkStationUserGuides> and follow the instructio http://www.lenov

> This section contains important safety information for Lenovo products. Additional safety information is provided in the *User Guide* for your product. See "Accessing vour *User Guide*" for additional information.

#### **Service and Support information**

#### **Online technical support**

Online technical support is available during the lifetime of a product at: http://www.lenovo.com/support

#### **Telephone technical support**

#### **Worldwide Lenovo support telephone list**

**Important:** Telephone numbers are subject to change without notice. The most upto-date telephone list for the Customer Support Center is always available at:

http://www.lenovo.com/support/phone

If the telephone number for your country or region is not listed, contact your Lenovo reseller or Lenovo marketing representative.

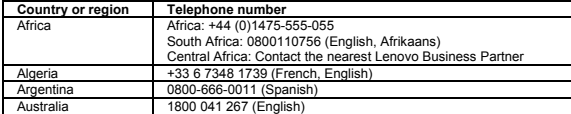

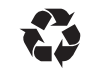

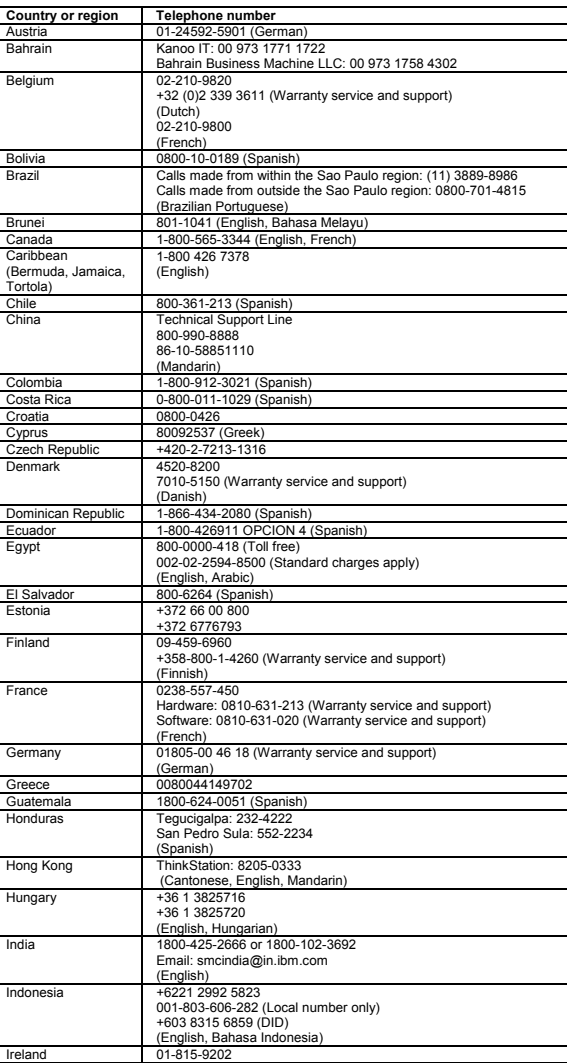

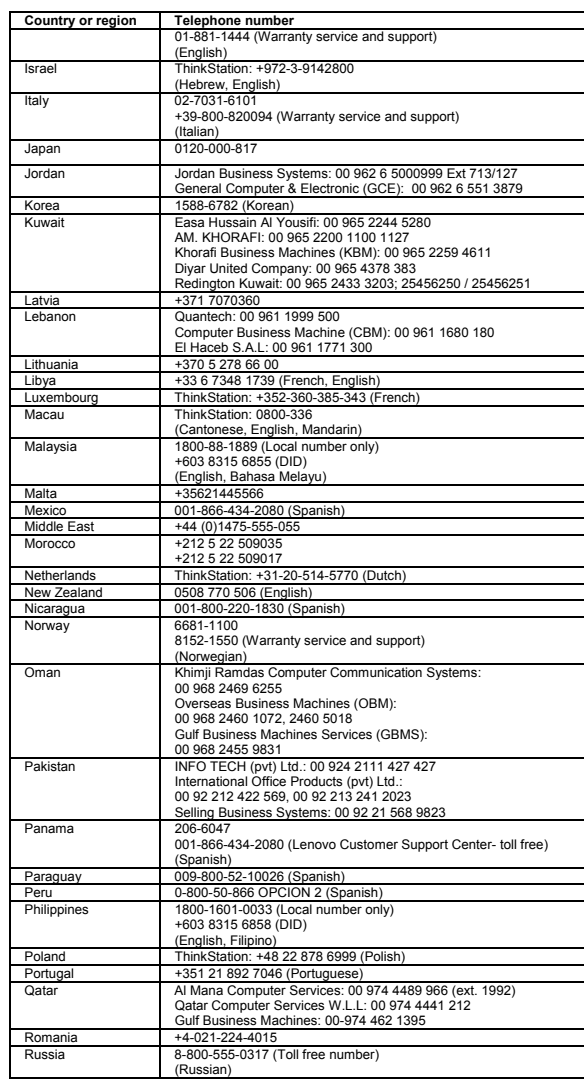

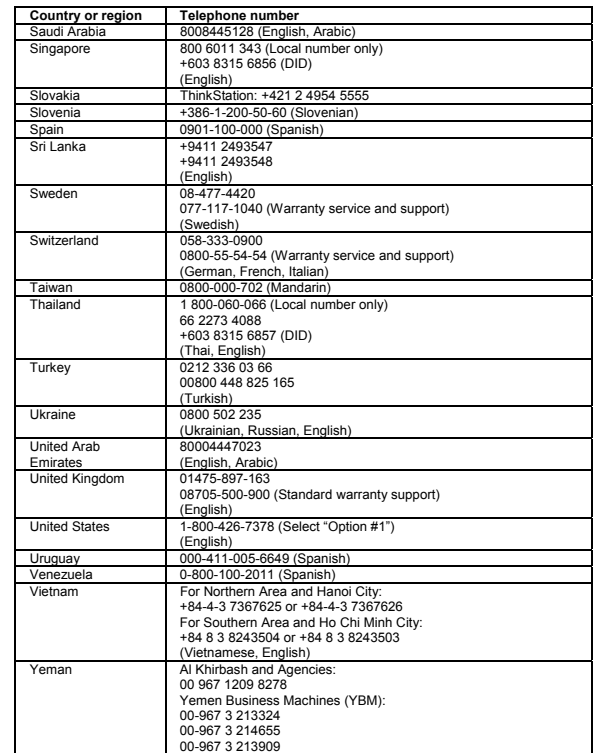

**Lenovo product service information for Taiwan** 

台灣 Lenovo 産品服務資訊如下: 荷蘭商聯想股份有限公司台灣分公司 台北市信義區信義路五段七號十九樓之一 服務電話: 0800-000-702

**Safety information** 

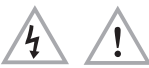

# **Laser compliance statement**

**CAUTION:** 

**When laser products (such as CD-ROMs, DVD drives, fiber optic devices, or transmitters) are installed, note the following:** 

- **Do not remove the covers. Removing the covers of the laser product could result in exposure to hazardous laser radiation. There are no serviceable parts inside the device.**
- **Use of controls or adjustments or performance of procedures other than those specified herein might result in hazardous radiation exposure.**

#### **DANGER**

**Some laser products contain an embedded Class 3A or Class 3B laser diode. Note the following:** 

**Laser radiation when open. Do not stare into the beam, do not view directly with optical instruments, and avoid direct exposure to the beam.**

#### **Modem safety information**

**CAUTION:** 

#### **To reduce the risk of fire, use only No. 26 AWG or larger (for example, No. 24 AWG) telecommunication line cord listed by Underwriters Laboratories (UL) or certified by the Canadian Standards Association (CSA).**

To reduce the risk of fire, electrical shock, or injury when using telephone equipment,

When replacing the lithium coin cell battery, use only the same type or equivalent<br>type that is recommended by the manufacturer. The battery contains lithium and can explode if not properly used, handled, or disposed of.

Perchlorate Material - special handling may apply, See www.dtsc.ca.gov/hazardouswaste/perchlo

- always follow basic safety precautions, such as: Never install telephone wiring during a lightning storm. Never install telephone jacks in wet locations unless the jack is specifically
- designed for wet locations. Never touch uninsulated telephone wires or terminals unless the telephone line
- has been disconnected at the network interface.<br>• Use caution when installing or modifying telephone lines.<br>• Avoid using a telephone (other than a cordless type) during an electrical storm.
- There may be a remote risk of electric shock from lightning. Do not use the telephone to report a gas leak in the vicinity of the leak.
- **Plastic bag notice**

**Warning:** Handling the cord on this product or cords associated with accessories<br>sold with this product will expose you to lead, a chemical known to the State of<br>California to cause cancer, and birth defects or other repr *hands after handling.* 

## **CAUTION:**

**Plastic bags can be dangerous. Keep plastic bags away from babies and children to avoid danger of suffocation.** 

#### **Lithium coin cell battery notice**

**DANGER** 

**Danger of explosion if battery is incorrectly replaced.** 

Excessive use of headphones or earphones for a long period of time at high volume<br>can be dangerous if the output of the headphone or earphone connectors do not<br>comply with specifications of EN 50332-2. The headphone output computer's maximum wide band true RMS output voltage to 150 mV. To help<br>protect against hearing loss, ensure that the headphones or earphones you use also<br>comply with EN 50332-2 (Clause 7 Limits) or a wide band characteris 75 mV. Using headphones that do not comply with EN 50332-2 can be dangerous due to excessive sound pressure levels.

If your Lenovo computer came with headphones or earphones in the package, as a<br>set, the combination of the headphones or earphones and the computer already<br>complies with the specifications of EN 50332-1. If different headp dangerous due to excessive sound pressure levels.

- *Do not:*  Throw or immerse into wate
- $\bullet$  Heat to more than 100 $^{\circ}$ C (212 $^{\circ}$ F)
- Repair or disassemble
- Dispose of the battery as required by local ordinances or regulations. The following statement applies to users in the state of California, U.S.A.

California Perchlorate Information:

Products containing manganese dioxide lithium coin cell batteries may contain perchlorate.

The notice below applies to products containing television (TV) tuner devices that<br>connect to external antennas or to cable/CATV systems, or both, and that are<br>intended to be installed in North America. Users and installer should follow local codes and ordinances when installing appliances that connect to external antennas and cable/CATV systems. If local codes are not applicable, it is recommended that users/installers follow guidelines similar to those that follow.

# **Polyvinyl Chloride (PVC) cable and cord notice**

This reminder is provided to call the CATV system installer's attention to Article 820-<br>40 of the National Electrical Code (NEC) that provides guidelines for proper<br>grounding and, in particular, specifies that the cable gr as practical.

#### **Using headphones or earphones**

If your computer has both a headphone connector and an audio line-out connector, always use the headphone connector for headphones (also called a headset) or earphones.

#### **CAUTION:**

For added protection for this equipment during a lightning storm,<br>or when it is left unattended and unused for long periods of time,<br>unplug it from the wall outlet and disconnect the antenna or cable **system. This will prevent damage to the video product due to lightning and power line surges.** 

**Excessive sound pressure from earphones and headphones can cause hearing loss. Adjustment of the equalizer to maximum increases the earphone and headphone output voltage and the sound pressure level. Therefore, to protect your hearing, adjust the equalizer to an appropriate level.** 

This product is covered by the terms of the Lenovo Limited Warranty, version L505- 0010-02 08/2011. Read the Lenovo Limited Warranty (LLW) at<br>http://www.lenovo.com/warranty/llw\_02. You can view the LLW in a number of<br>languages from this Web site. The LLW also is displayed on your computer during<br>the init

**Warranty information Machine Type | Country or Region of** 

> United States, Canada, Latin America, Europe, Middle East, Africa, India<br>Australia, New Zealand,

Singapore, Malaysia, Thailand, Indonesia, Philippines, Vietnam, Brunei, Sri Lanka, Bangladesh,<br>Japan, Korea, China, Hong<br>Kong S.A.R. of China, Taiwan

> Parts and labor – 3 ears

Thailand, Indonesia, Philippines, Vietnam, Brunei, Sri Lanka, Bangladesh, Japan, Korea, China, Hong kan, Haraa, Shima, Tai<br>Ing S.A.R. of China, Ta

Keyboard and buse – 1 year

#### **Products with television tuner options installed**

#### **Note to CATV system installer**

**Example of antenna grounding** 

 $\mathbf{a}$ 

*Figure 3. Proper grounding for the cable*  Ground clamp Antenna lead-in wire

> Customer Replaceable Units (CRUs) are parts that can be upgraded or replaced by the customer. If a CRU is determined to be defective during the warranty period, a replacement CRU will be provided to the customer. Customers are responsible for installing the self-service CRUs for this product. Customers also can install optional-<br>service CRUs, which might require some technical skills or tools, or request that a<br>technician install the optional-service CRU under

Antenna discharge unit (NEC Section 810-20) Grounding conductors (NEC Section 810-21)

Power service grounding electrode system (NEC Article 250, Part H)

 $\mathbf{2}$ 

 $\sqrt{3}$ 

Ground clamps Electronic service equipment The following notice applies to all countries and regions.

 $\overline{5}$ 

**DANGER** 

 $\mathbf{z}$ 

 $\mathbf{1}$  $\vert$  2  $\overline{3}$  $\vert 4 \vert$ 

 $5<sub>5</sub>$  $\sqrt{6}$  $|7|$ 

 $6<sup>2</sup>$ 

**Outdoor antenna grounding** 

**If an outside antenna or cable system is connected to the equipment, be sure the antenna or cable system is grounded as to provide some protection against voltage surges and built-up static charges.** 

**Lightning** 

This product is in compliance with the essential requirements and other relevant provisions of the Radio and Telecommunications Terminal Equipment Directive, 1999/5/EC. The Declaration of Conformity information is located in the *Regulatory*<br>*Notice*, which you can download from the Lenovo Support Web site. See<br>"Downloading publications" for additional information.

**Power lines** 

**An outside antenna system should not be located in the vicinity of overhead power lines or where it can fall into such power lines or circuits. When installing an outside antenna system, extreme care should be taken to keep from touching such power lines or circuits, as contact with them may be fatal.** 

**Lenovo Limited Warranty notice** 

#### **Recycling information for China**  《废弃电器电子产品回收处理管理条例》提示性说明

# 联想鼓励拥有联想品牌产品的用户当不再需要此类产品时,遵守国家废弃<br>电器电子产品回收处理相关法律法规,将其交给当地具有国家认可的回收<br>处理资质的厂商进行回收处理。更多回收服务信息,请点击进入<br>http://support.lenovo.com.cn/activity/551.htm

your computer by doing the following:

**Windows 8:** 

 **From the desktop or the Start screen**  1. Move the cursor to the top-right or bottom-right corner of the screen to display the charms, and then click **Search**. If you are using a touch screen, swipe in from the right edge of the screen to display the charms, and then

> Цим підтверджуємо, що продукція Леново відповідає вимогам нормативних актів України, які обмежують вміст небезпечних речовин **India RoHS**

tap **Search**.

**Experience → Lenovo Warranty** 

2. From the Apps screen, click or tap **Warranty Viewer**.

**From the Start screen**  1. Click or tap **Lenovo Support**. The Lenovo Support window opens. 2. Click or tap **Service & Warranty.** 3. Click or tap **View Warranty**.

**Windows 7:** 

From the Windows desktop, click **Start All Programs Lenovo Device** 

Windows XP and Windows Vista:<br>From the Windows desktop, click Start **→ All Programs → ThinkVantage**<br>Warranty Information.

If you cannot view the LLW either from the Web site or from your computer, contact your local Lenovo office or reseller to obtain a printed version of the LLW.

**Purchase** 

**Warranty Period Type of Warranty** 

**Service** 

and 2

Parts and labor – 1 year

ard and eyesene enne<br>jouse – 1 year

Parts and labor – 1 year

Parts and labo ears

1 and 2

l and 2

0567

1

United States, Canada, Latin America, Europe, Middle East, Africa, India Australia, New Zealand, Singapore, Malaysia,

1 and 2

0568, 0569, 0606, 4351, 4352

1

**Types of Warranty Service**  1. Customer Replaceable Unit ("CRU") Service

# Courier or Depot Service

2. On-site Service

4. Customer Carry-In Service 5. Mail-In Service 6. Customer Two-Way Mail-In Service

7. Product Exchange Service

For a full explanation of the types of warranty service, refer to the full warranty. See "Lenovo Limited Warranty notice" for details on accessing the full warranty.

#### **Suplemento de Garantía para México**

Este Suplemento se considera parte integrante de la Garantía Limitada de Lenovo y será efectivo única y exclusivamente para los productos distribuidos y comercializados dentro del Territorio de los Estados Unidos Mexicanos. En caso de

conflicto, se aplicarán los términos de este Suplemento. Todos los programas de software precargados en el equipo sólo tendrán una<br>garantía de treinta (30) días por defectos de instalación desde la fecha de compra.<br>Lenovo no es responsable de la información incluída en dichos p

instalado después de la compra del producto. Los servicios no cubiertos por la garantía se argarán al usuario final, previa obtención de una autorización.

En el caso de que se precise una reparación cubierta por la garantía, por favor, llame al Centro de soporte al cliente al 001-866-434-2080, donde le dirigirán al<br>Centro de servicio autorizado más cercano. Si no existiese ningún Centro de<br>servicio autorizado en su ciudad, población o en un radio de 70 k cercano. Por favor, llame al Centro de servicio autorizado más cercano para obtener las aprobaciones necesarias o la información relacionada con el envío del producto y la dirección de envío.

Para obtener una lista de los Centros de servicio autorizados, por favor, visite: http://www.lenovo.com/mx/es/servicios

**Importado por: Lenovo México S. de R.L. de C.V. Av. Santa Fe 505, Piso 15 Col. Cruz Manca Cuajimalpa, D.F., México C.P. 05349 Tel. (55) 5000 8500** 

#### **Customer Replaceable Units**

# **Machine types 0567, 0568, 0569, 0606, 4351, and 4352.**

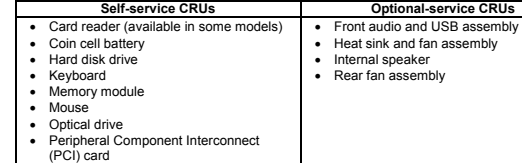

CRU installation instructions are in the *User Guide* for the respective product. See "Accessing your *User Guide*" for additional information.

#### **Electronic emission notices**

This device has been tested and found to comply with the limits for a Class B digital device. The *User Guide* for this product provides the complete Class B compliance statements that are applicable for this device. See "Accessing your *User Guide*" for additional information.

#### **Korean Class B compliance statement**

B급 기기 (가정용 방송통신기자재) 이 기기는 가정용(**B**급) 전자파적합기기로서 주로 가정에서 사용하는<br>것을 목적으로 하며, 모든 지역에서 사용할 수 있습니다

# **European Union conformity**

 $\bm{\varsigma}$ 

#### **Radio and Telecommunications Terminal Equipment Directive**

#### **Recycling and environmental information**

Lenovo encourages owners of information technology (IT) equipment to responsibly recycle their equipment when it is no longer needed. Lenovo offers a variety of programs and services to assist equipment owners in recycling their IT products. For information on recycling Lenovo products, go to: http://www.lenovo.com/recycling

## **Important WEEE information**

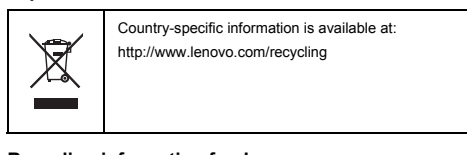

## **Recycling information for Japan**

Recycling and disposal information for Japan is available at:

#### http://www.lenovo.com/recycling/japan

#### **Additional recycling statements**

Additional information about recycling computer components and batteries is in your *User Guide*. See "Accessing your *User Guide*" for details.

#### **Restriction of Hazardous Substances Directive (RoHS) European Union RoHS**

Lenovo products sold in the European Union, on or after 3 January 2013 meet the requirements of Directive 2011/65/EU on the restriction of the use of certain hazardous substances in electrical and electronic equipment ("RoHS recast" or "RoHS 2").

For more information about Lenovo progress on RoHS, go to:

http://www.lenovo.com/social\_responsibility/us/en/RoHS\_Communication.pdf **China RoHS** 

The information in the following table is applicable for products manufactured on or after March 1, 2007 for sale in the People's Republic of China.

#### 产品中有毒有害物质或元素的名称及全量

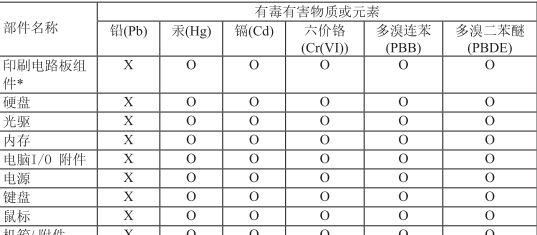

○ こなかば日申日セ初処在区中ITの日均処われTE1日単均在5万111505 2000<br>标准規定的限量要求以下<br>×:表示该有毒有害物质至少在该部件的某一均质材料中的含量超出SJ/T11363-2006

标准规定的限量要求 ☆・・・・・・・・・・・・・。<br>表中标有"×"的所有部件都符合欧盟RoHS 法规.

印刷电路板组件\*: 包括印刷电路板及其零部件、电容和连接器<br>根据型号的不同,可能不会含有以上的所有部件,请以实际购买机型为准

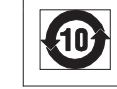

# 在中华人民共和国境内销售的电子信息产品必须标识此标志, 标志内 的数字代表在正常使用状态下的产品的环保使用期限

**Turkish RoHS** 

The Lenovo product meets the requirements of the Republic of Turkey Directive on the Restriction of the Use of Certain Hazardous Substances in Electrical and Electronic Equipment (EEE).

Türkiye EEE Yönetmeliğine Uygunluk Beyanı

# Bu Lenovo ürünü, T.C. Çevre ve Orman Bakanlığı'nın "Elektrik ve<br>Elektronik Eşyalarda Bazı Zararlı Maddelerin Kullanımının Sınırlandırılmasına Dair Yönetmelik (EEE)" direktiflerine uygundur.

EEE Yönetmeliğine Uygundur.

**Ukraine RoHS** 

RoHS compliant as per E-Waste (Management & Handling) Rules, 2011.

**EurAsia Compliance Mark**

**ENERGY STAR** 

Select models conform to ENERGY STAR

requirements. Additional ENERGY STAR information is in your *User Guide*. See "Accessing your *User Guide*".

**Legal notices** 

energy **FNFRGY STAR** 

Lenovo, For Those Who Do., the Lenovo logo, and ThinkStation are trademarks of

Lenovo in the United States, other countries, or both.

Windows and Windows Vista are trademarks of the Microsoft group of companies. Other company, product, or service names may be trademarks or service marks of

others.

For additional legal notices, refer to the *User Guide* for your computer. See

"Accessing your *User Guide*" for additional information.